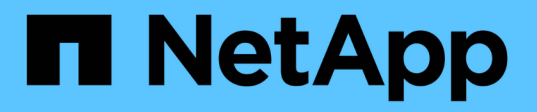

## **Gérer les opérations de protection des données pour les volumes FlexGroup** ONTAP 9

NetApp April 24, 2024

This PDF was generated from https://docs.netapp.com/fr-fr/ontap/flexgroup/disaster-recovery-workflowtask.html on April 24, 2024. Always check docs.netapp.com for the latest.

# **Sommaire**

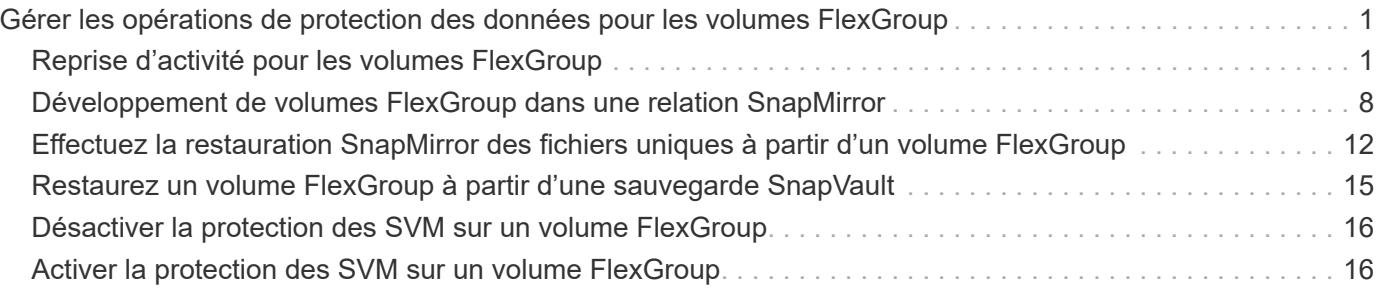

# <span id="page-2-0"></span>**Gérer les opérations de protection des données pour les volumes FlexGroup**

## <span id="page-2-1"></span>**Reprise d'activité pour les volumes FlexGroup**

## **Workflow de reprise d'activité pour les volumes FlexGroup**

Lorsqu'un incident survient sur le volume FlexGroup source, vous devez activer le volume FlexGroup de destination et rediriger l'accès client. Selon que le volume FlexGroup source peut être restauré ou non, il est recommandé de réactiver le volume FlexGroup source ou d'inverser la relation SnapMirror.

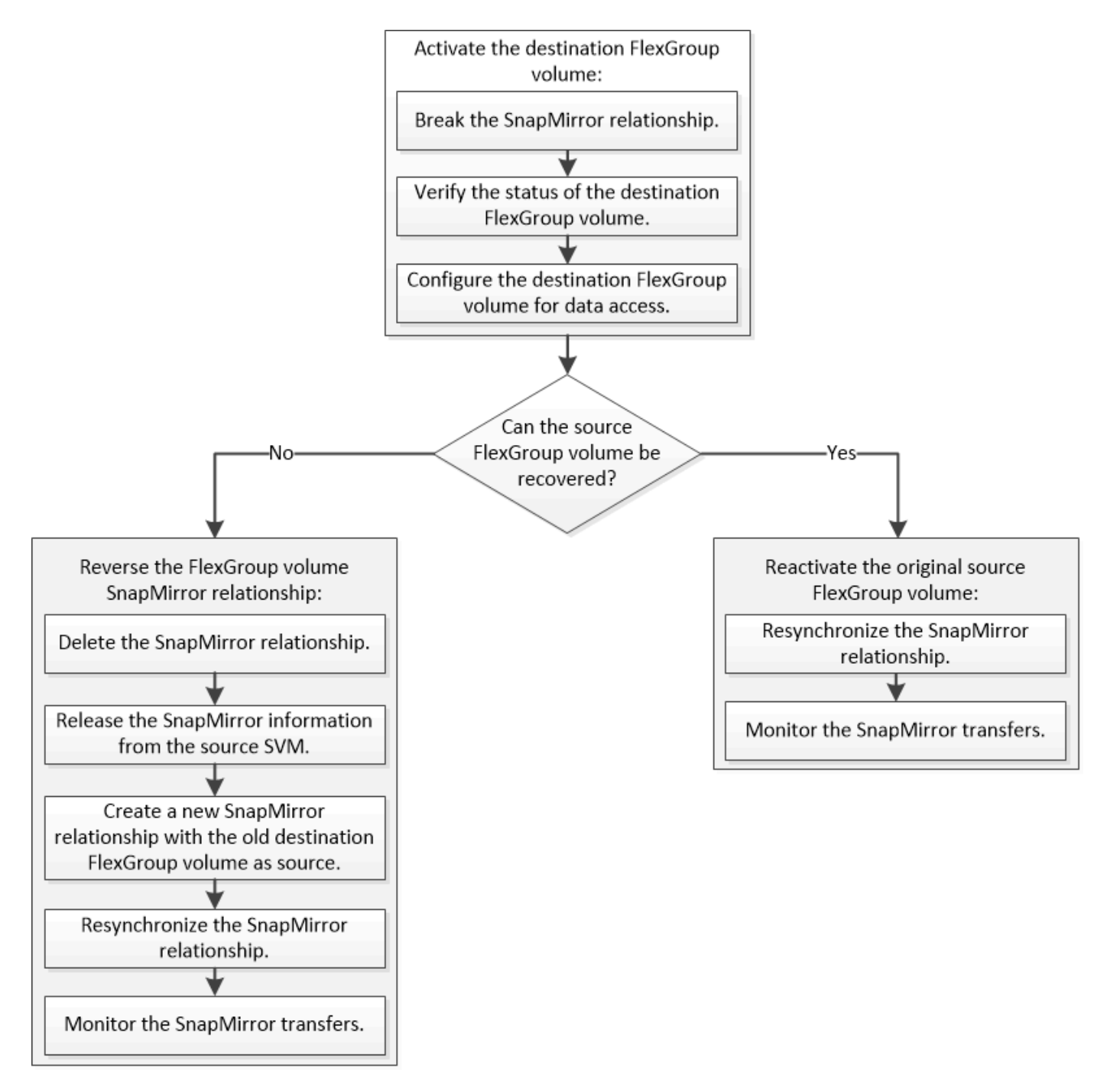

#### **Description de la tâche**

L'accès client au volume FlexGroup de destination est bloqué pendant une courte période lors de l'exécution de certaines opérations SnapMirror, telles que l'arrêt et la resynchronisation de SnapMirror. En cas d'échec de l'opération SnapMirror, il est possible que certains composants restent dans cet état et que l'accès au volume FlexGroup soit refusé. Dans ce cas, vous devez refaire l'opération SnapMirror.

## **Activer le volume FlexGroup de destination**

Lorsque le volume FlexGroup source ne peut pas transmettre les données en raison d'événements tels que la corruption des données, la suppression accidentelle ou un état hors ligne, vous devez activer le volume FlexGroup de destination pour autoriser l'accès aux données jusqu'à ce que vous les restauiez sur le volume FlexGroup source.

L'activation implique l'arrêt des futurs transferts de données SnapMirror et l'établissement d'une relation plus étroit avec SnapMirror.

### **Description de la tâche**

Vous devez effectuer cette tâche à partir du cluster de destination.

#### **Étapes**

1. Désactiver les transferts futurs pour la relation FlexGroup volume SnapMirror : snapmirror quiesce dest svm:dest flexgroup

```
cluster2::> snapmirror quiesce -destination-path vsd:dst
```
2. Interrompre la relation FlexGroup Volume SnapMirror : snapmirror break dest svm:dest flexgroup

```
cluster2::> snapmirror break -destination-path vsd:dst
```
3. Afficher l'état de la relation SnapMirror : snapmirror show -expand

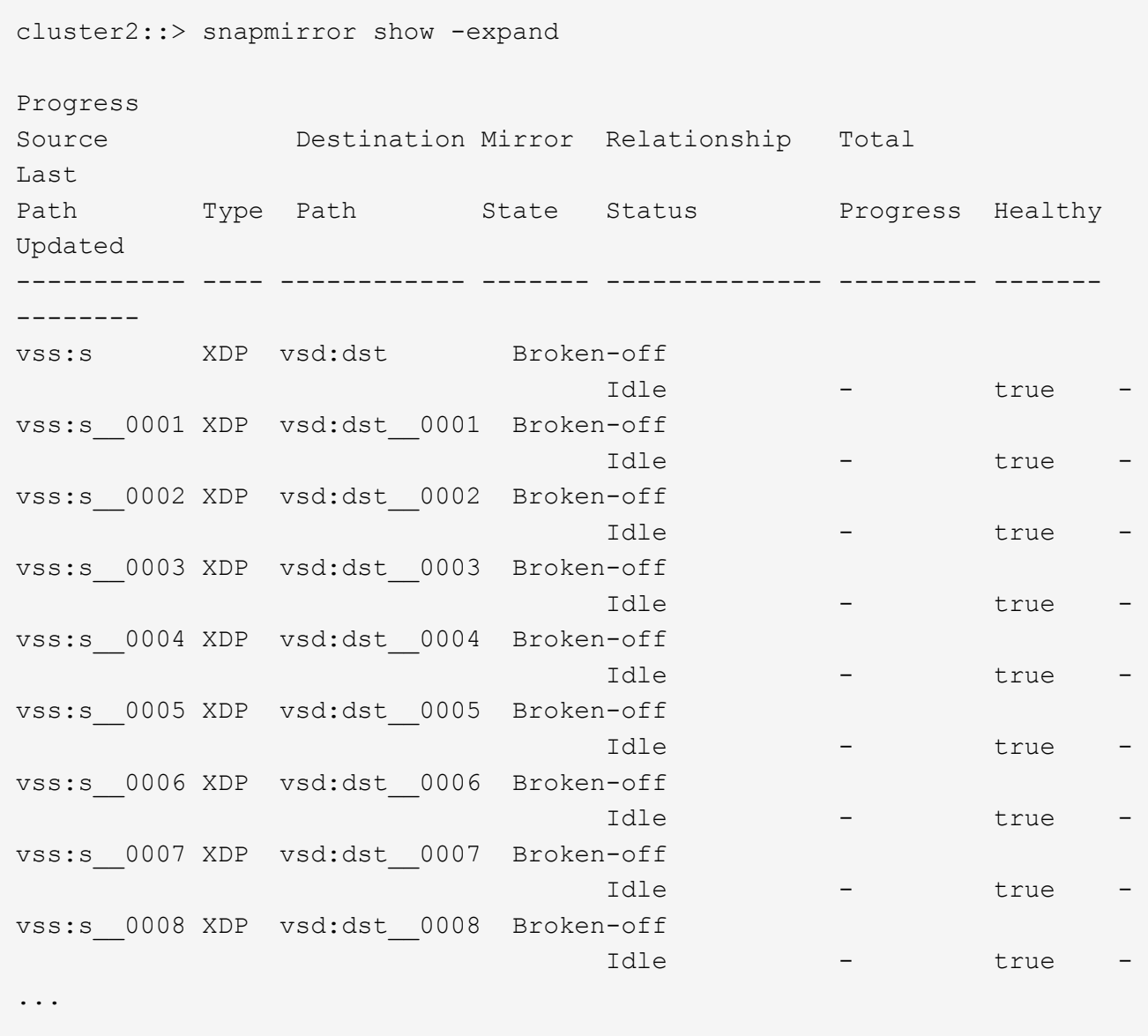

L'état de la relation SnapMirror de chaque composant est Broken-off.

4. Vérifier que le volume FlexGroup de destination est en lecture/écriture : volume show -vserver svm\_name

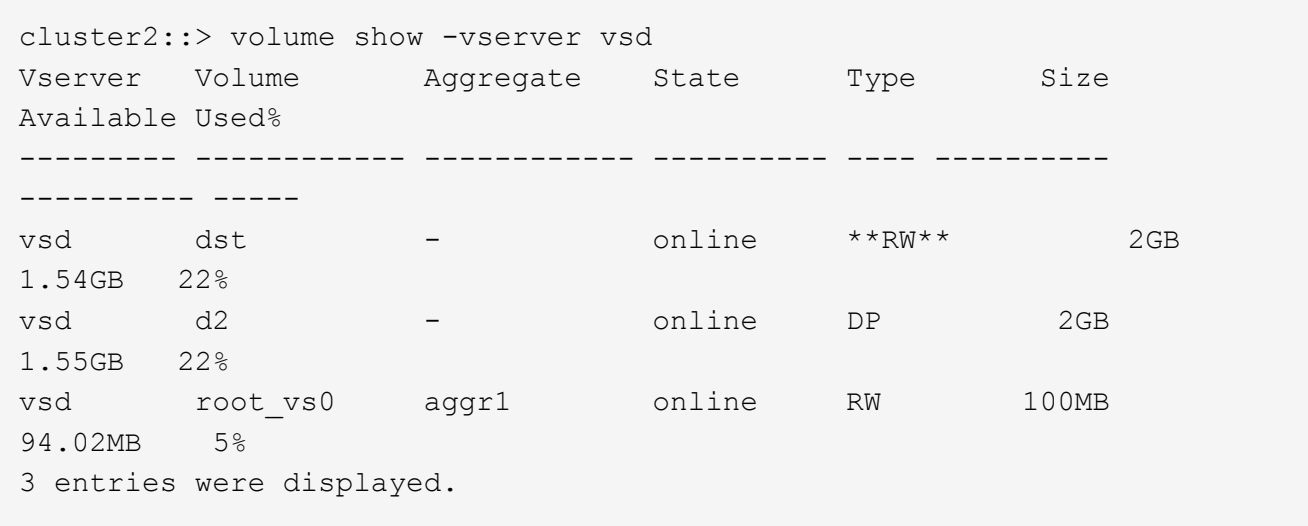

5. Redirection des clients vers le volume FlexGroup de destination.

## **Réactiver le volume FlexGroup source d'origine après un incident**

Lorsque le volume FlexGroup source est disponible, vous pouvez resynchroniser les volumes FlexGroup source et de destination d'origine. Toutes les nouvelles données présentes sur le volume FlexGroup de destination sont perdues.

#### **Description de la tâche**

Toutes les règles de quota actives sur le volume de destination sont désactivées et les règles de quota sont supprimées avant d'effectuer une resynchronisation.

Vous pouvez utiliser le volume quota policy rule create et volume quota modify commandes permettant de créer et de réactiver des règles de quota une fois l'opération de resynchronisation terminée.

#### **Étapes**

- 1. Depuis le cluster de destination, faire une resynchronisation de la relation de FlexGroup volume SnapMirror: snapmirror resync -destination-path dst svm:dest flexgroup
- 2. Afficher l'état de la relation SnapMirror : snapmirror show -expand

cluster2::> snapmirror show -expand Progress Source Destination Mirror Relationship Total Last Path Type Path State Status Progress Healthy Updated ----------- ---- ------------ ------- -------------- --------- ------- ------- vss:s XDP vsd:dst Snapmirrored idle true - true - true - true - true - true - true - true - true - true - true - true - true - true - true vss:s\_\_0001 XDP vsd:dst\_\_0001 Snapmirrored idle true - true - true - true - true - true - true - true - true - true - true - true - true - true - true vss:s\_\_0002 XDP vsd:dst\_\_0002 Snapmirrored idle true - true - true - true - true - true - true - true - true - true - true - true - true - true - true vss:s\_\_0003 XDP vsd:dst\_\_0003 Snapmirrored idle true - true - true - true - true - true - true - true - true - true - true - true - true - true - true vss:s\_\_0004 XDP vsd:dst\_\_0004 Snapmirrored idle true - true - true - true - true - true - true - true - true - true - true - true - true - true - true vss:s\_\_0005 XDP vsd:dst\_\_0005 Snapmirrored idle true - true - true - true - true - true - true - true - true - true - true - true - true - true - true vss:s\_\_0006 XDP vsd:dst\_\_0006 Snapmirrored idle true - true - true - true - true - true - true - true - true - true - true - true - true - true - true vss:s\_\_0007 XDP vsd:dst\_\_0007 Snapmirrored idle true - true - true - true - true - true - true - true - true - true - true - true - true - true - true vss:s\_\_0008 XDP vsd:dst\_\_0008 Snapmirrored idle true - true - true - true - true - true - true - true - true - true - true - true - true - true - true - ...

L'état de la relation SnapMirror de chaque composant est Snapmirrored.

## **Inverser une relation SnapMirror entre des volumes FlexGroup pendant la reprise d'activité**

Lorsqu'un incident désactive le volume FlexGroup source d'une relation SnapMirror, vous pouvez utiliser le volume FlexGroup de destination pour transmettre des données pendant que vous réparez ou remplacez le volume FlexGroup source. Une fois le volume FlexGroup source en ligne, vous pouvez faire du volume FlexGroup source d'origine une destination en lecture seule et inverser la relation SnapMirror.

#### **Description de la tâche**

Toutes les règles de quota actives sur le volume de destination sont désactivées et les règles de quota sont supprimées avant d'effectuer une resynchronisation.

Vous pouvez utiliser le volume quota policy rule create et volume quota modify commandes

permettant de créer et de réactiver des règles de quota une fois l'opération de resynchronisation terminée.

#### **Étapes**

1. Sur le volume FlexGroup de destination d'origine, supprimez la relation miroir de protection des données entre le volume FlexGroup source et le volume FlexGroup de destination : snapmirror delete -destination-path svm name:volume name

```
cluster2::> snapmirror delete -destination-path vsd:dst
```
2. Sur le volume FlexGroup source d'origine, supprimez les informations de relation du volume FlexGroup source : snapmirror release -destination-path svm name:volume name -relationship -info-only

Après la suppression d'une relation SnapMirror, vous devez supprimer les informations de relation du volume FlexGroup source avant de tenter une opération de resynchronisation.

```
cluster1::> snapmirror release -destination-path vsd:dst -relationship
-info-only true
```
3. Sur le nouveau volume FlexGroup de destination, créez la relation miroir : snapmirror create -source-path src svm name: volume name -destination-path dst svm name:volume name -type XDP -policy MirrorAllSnapshots

```
cluster1::> snapmirror create -source-path vsd:dst -destination-path
vss:src -type XDP -policy MirrorAllSnapshots
```
4. Sur le nouveau volume FlexGroup de destination, resynchroniser la FlexGroup source : snapmirror resync -source-path svm\_name:volume\_name

cluster1::> snapmirror resync -source-path vsd:dst

5. Surveiller les transferts SnapMirror : snapmirror show -expand

cluster2::> snapmirror show -expand Progress Source Destination Mirror Relationship Total Last Path Type Path State Status Progress Healthy Updated ----------- ---- ------------ ------- -------------- --------- ------- ------- vsd:dst XDP vss:src Snapmirrored idle true - true - true - true - true - true - true - true - true - true - true - true - true - true - true vss:dst\_\_0001 XDP vss:src\_\_0001 Snapmirrored idle true - true - true - true - true - true - true - true - true - true - true - true - true - true - true vsd:dst\_\_0002 XDP vss:src\_\_0002 Snapmirrored Idle - true vsd:dst\_\_0003 XDP vss:src\_\_0003 Snapmirrored idle true - true - true - true - true - true - true - true - true - true - true - true - true - true - true vsd:dst\_\_0004 XDP vss:src\_\_0004 Snapmirrored Idle - true vsd:dst\_\_0005 XDP vss:src\_\_0005 Snapmirrored idle true - true - true - true - true - true - true - true - true - true - true - true - true - true - true vsd:dst\_\_0006 XDP vss:src\_\_0006 Snapmirrored idle true - true - true - true - true - true - true - true - true - true - true - true - true - true - true vsd:dst\_\_0007 XDP vss:src\_\_0007 Snapmirrored idle true - true - true - true - true - true - true - true - true - true - true - true - true - true - true vsd:dst\_\_0008 XDP vss:src\_\_0008 Snapmirrored idle true - true - true - true - true - true - true - true - true - true - true - true - true - true - true - ...

L'état de la relation SnapMirror de chaque composant apparaît comme Snapmirrored cela indique que la resynchronisation a réussi.

## <span id="page-9-0"></span>**Développement de volumes FlexGroup dans une relation SnapMirror**

## **Développement de volumes FlexGroup dans une relation SnapMirror**

Depuis ONTAP 9.3, vous pouvez développer le volume FlexGroup source et le volume FlexGroup de destination dans une relation SnapMirror en ajoutant de nouveaux composants aux volumes. Vous pouvez développer les volumes de destination manuellement ou automatiquement.

#### **Description de la tâche**

• Après l'extension, le nombre de composants dans le volume FlexGroup source et le volume FlexGroup de destination d'une relation SnapMirror doit correspondre.

Si le nombre de composants des volumes ne correspond pas, les transferts SnapMirror échouent.

- Vous ne devez pas effectuer d'opération SnapMirror lorsque le processus d'extension est en cours.
- Si un incident survient avant la fin du processus d'extension, vous devez interrompre la relation SnapMirror et attendre la réussite de l'opération.

Vous devez interrompre la relation SnapMirror lorsque le processus d'extension est en cours uniquement en cas d'incident. Dans le cas d'un incident, cette opération peut prendre un certain temps. Vous devez attendre que l'opération de pause soit terminée avec succès avant d'effectuer une resynchronisation. En cas d'échec de l'opération de pause, vous devez recommencer l'opération. En cas d'échec de l'opération de pause, certains des nouveaux composants peuvent rester dans le volume FlexGroup de destination après l'opération de pause. Il est préférable de supprimer ces composants manuellement avant de poursuivre.

## **Développez le volume FlexGroup source d'une relation SnapMirror**

Depuis ONTAP 9.3, vous pouvez étendre le volume FlexGroup source d'une relation SnapMirror en ajoutant de nouveaux composants au volume source. Vous pouvez développer le volume source de la même manière que vous développez un volume FlexGroup standard (volume read-write).

### **Étapes**

```
1. Développez le volume FlexGroup source : volume expand -vserver vserver name -volume
  fg_src -aggr-list aggregate name,... [-aggr-list-multiplier
  constituents per aggr]
```

```
cluster1::> volume expand -volume src fg -aggr-list aggr1 -aggr-list
-multiplier 2 -vserver vs src
Warning: The following number of constituents of size 50GB will be added
to FlexGroup "src_fg": 2.
Expanding the FlexGroup will cause the state of all Snapshot copies to
be set to "partial".
Partial Snapshot copies cannot be restored.
Do you want to continue? {y|n}: Y
[Job 146] Job succeeded: Successful
```
L'état de toutes les copies Snapshot qui sont effectuées avant l'extension partielle du volume

## **Développer le volume FlexGroup de destination d'une relation SnapMirror**

Vous pouvez développer le volume FlexGroup de destination et rétablir la relation SnapMirror automatiquement ou manuellement. Par défaut, la relation SnapMirror est définie pour l'extension automatique et le volume FlexGroup de destination augmente automatiquement si le volume source se développe.

#### **Ce dont vous avez besoin**

- Le volume FlexGroup source doit avoir été étendu.
- La relation SnapMirror doit être dans le SnapMirrored état.

La relation SnapMirror ne doit pas être rompue ou supprimée.

#### **Description de la tâche**

• Lorsque le volume FlexGroup de destination est créé, le volume est configuré par défaut pour une extension automatique.

Vous pouvez modifier le volume FlexGroup de destination pour une extension manuelle, si nécessaire.

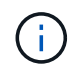

La meilleure pratique consiste à étendre automatiquement le volume FlexGroup de destination.

- Toutes les opérations de SnapMirror échouent jusqu'à ce que les volumes FlexGroup source et FlexGroup de destination soient étendus et possèdent le même nombre de composants.
- Si vous développez le volume FlexGroup de destination une fois la relation SnapMirror rompue ou supprimée, vous ne pouvez pas resynchroniser la relation d'origine.

Si vous prévoyez de réutiliser le volume FlexGroup de destination, vous ne devez pas étendre le volume après avoir supprimé la relation SnapMirror.

#### **Choix**

- Effectuer un transfert de mise à jour pour développer automatiquement le volume FlexGroup de destination :
	- a. Effectuer un transfert de mise à jour SnapMirror : snapmirror update -destination-path svm:vol\_name
	- b. Vérifier que l'état de la relation SnapMirror se trouve dans SnapMirrored état : snapmirror show

```
cluster2::> snapmirror show
Progress
Source Destination Mirror Relationship Total
Last
Path Type Path State Status Progress
Healthy Updated
----------- ---- ------------ ------- -------------- ---------
------- --------
vs src:src_fg
              XDP vs_dst:dst_fg
                                 Snapmirrored
en de la contradición de la contradición de la contradición de la contradición de la contradición de la contra
-
```
En fonction de la taille et de la disponibilité des agrégats, les agrégats sont sélectionnés automatiquement.

De nouveaux composants correspondant aux composants du volume FlexGroup source sont ajoutés au volume FlexGroup de destination. Après l'extension, une opération de resynchronisation est automatiquement déclenchée.

- Développez manuellement le volume FlexGroup de destination :
	- a. Si la relation SnapMirror est en mode d'expansion automatique, définir la relation SnapMirror en mode d'expansion manuelle : snapmirror modify -destination-path svm:vol\_name -is-auto -expand-enabled false

```
cluster2::> snapmirror modify -destination-path vs_dst:dst_fg -is
-auto-expand-enabled false
Operation succeeded: snapmirror modify for the relationship with
destination "vs dst:dst fq".
```
b. Mettre au repos la relation SnapMirror : snapmirror quiesce -destination-path svm:vol\_name

cluster2::> snapmirror quiesce -destination-path vs\_dst:dst\_fg Operation succeeded: snapmirror quiesce for destination "vs\_dst:dst\_fg".

c. Développez le volume FlexGroup de destination : volume expand -vserver vserver name -volume fg\_name -aggr-list aggregate name,... [-aggr-list-multiplier constituents per aggr]

cluster2::> volume expand -volume dst\_fg -aggr-list aggr1 -aggr-list -multiplier 2 -vserver vs dst

Warning: The following number of constituents of size 50GB will be added to FlexGroup "dst\_fg": 2. Do you want to continue? {y|n}: y [Job 68] Job succeeded: Successful

d. Resynchroniser la relation SnapMirror : snapmirror resync -destination-path svm:vol\_name

```
cluster2::> snapmirror resync -destination-path vs_dst:dst_fg
Operation is queued: snapmirror resync to destination
"vs dst:dst fg".
```
e. Vérifier que l'état de la relation SnapMirror est bien SnapMirrored: snapmirror show

```
cluster2::> snapmirror show
Progress
Source Destination Mirror Relationship Total
Last
Path Type Path State Status Progress
Healthy Updated
----------- ---- ------------ ------- -------------- ---------
  ------- --------
vs src:src_fg
              XDP vs_dst:dst_fg
                                 Snapmirrored
is a contract of the set of the set of the set of the set of the set of the set of the set of the set of the s
-
```
## <span id="page-13-0"></span>**Effectuez la restauration SnapMirror des fichiers uniques à partir d'un volume FlexGroup**

Depuis ONTAP 9.8, vous pouvez restaurer un seul fichier à partir d'un coffre-fort FlexGroup SnapMirror ou d'une destination UDP.

#### **Description de la tâche**

- Vous pouvez restaurer à partir d'un volume FlexGroup de n'importe quelle géométrie vers un volume FlexGroup de n'importe quelle géométrie
- Un seul fichier par opération de restauration est pris en charge
- Vous pouvez restaurer le système vers le volume FlexGroup source d'origine ou vers un nouveau volume **FlexGroup**
- La recherche de fichiers verrouillés à distance n'est pas prise en charge.

La restauration d'un seul fichier échoue si le fichier source est clôturé.

- Vous pouvez redémarrer ou nettoyer une restauration de fichier unique abandonnée
- Vous devez nettoyer un transfert de restauration de fichier unique ayant échoué à l'aide du clean-upfailure de la snapmirror restore commande
- L'extension des volumes FlexGroup est prise en charge lorsqu'une restauration de fichiers uniques FlexGroup est en cours ou est en cours d'abandon

#### **Étapes**

1. Restaurer un fichier depuis un volume FlexGroup :snapmirror restore -destination-path destination path -source-path source path -file-list /f1 -throttle throttle -source-snapshot snapshot

Voici un exemple d'opération de restauration de fichier unique pour un volume FlexGroup.

vserverA::> snapmirror restore -destination-path vs0:fg2 -source-path vs0:fgd -file-list /f1 -throttle 5 -source-snapshot snapmirror.81072ce1 d57b-11e9-94c0-005056a7e422\_2159190496.2019-09-19\_062631 [Job 135] Job is queued: snapmirror restore from source "vs0:fgd" for the snapshot snapmirror.81072ce1-d57b-11e9-94c0- 005056a7e422 2159190496.2019-09-19 062631. vserverA::> snapmirror show Source Destination Mirror Relationship Total Last Path Type Path State Status Progress Healthy Updated ----------- ---- ------------ ------- --------- ----- --------- ------- ------- vs0:v1d RST vs0:v2 - Transferring Idle 83.12KB true 09/19 11:38:42 vserverA::\*> snapmirror show vs0:fg2 Source Path: vs0:fgd Source Cluster: - Source Vserver: vs0 Source Volume: fgd Destination Path: vs0:fg2 Destination Cluster: - Destination Vserver: vs0 Destination Volume: fg2 Relationship Type: RST Relationship Group Type: none Managing Vserver: vs0 SnapMirror Schedule: - SnapMirror Policy Type: - SnapMirror Policy: - Tries Limit: - Throttle (KB/sec): unlimited Current Transfer Throttle (KB/sec): 2 Mirror State: - Relationship Status: Transferring File Restore File Count: 1 File Restore File List: f1 Transfer Snapshot: snapmirror.81072ce1-d57b-11e9-94c0- 005056a7e422 2159190496.2019-09-19 062631 Snapshot Progress: 2.87MB Total Progress: 2.87MB Network Compression Ratio: 1:1 Snapshot Checkpoint: 2.97KB

Newest Snapshot: - Newest Snapshot Timestamp: - Exported Snapshot: - Exported Snapshot Timestamp: - Healthy: true Physical Replica: - Relationship ID: e6081667-dacb-11e9-94c0-005056a7e422 Source Vserver UUID: 81072ce1-d57b-11e9-94c0-005056a7e422 Destination Vserver UUID: 81072ce1-d57b-11e9-94c0-005056a7e422 Current Operation ID: 138f12e6-dacc-11e9-94c0-005056a7e422 Transfer Type: cq\_file\_restore Transfer Error: - Last Transfer Type: - Last Transfer Error: - Last Transfer Error Codes: -Last Transfer Size: - Last Transfer Network Compression Ratio: -Last Transfer Duration: - Last Transfer From: - Last Transfer End Timestamp: - Unhealthy Reason: - Progress Last Updated: 09/19 07:07:36 Relationship Capability: 8.2 and above Lag Time: - Current Transfer Priority: normal SMTape Operation: - Constituent Relationship: false Destination Volume Node Name: vserverA Identity Preserve Vserver DR: - Number of Successful Updates: 0 Number of Failed Updates: 0 Number of Successful Resyncs: 0 Number of Failed Resyncs: 0 Number of Successful Breaks: 0 Number of Failed Breaks: 0 Total Transfer Bytes: 0 Total Transfer Time in Seconds: 0 Source Volume MSIDs Preserved: - OpMask: ffffffffffffffff Is Auto Expand Enabled: - Source Endpoint UUID: - Destination Endpoint UUID: -Is Catalog Enabled: false

## <span id="page-16-0"></span>**Restaurez un volume FlexGroup à partir d'une sauvegarde SnapVault**

Vous pouvez effectuer une opération de restauration de volume complet des volumes FlexGroup à partir d'une copie Snapshot sur le volume secondaire SnapVault. Vous pouvez restaurer le volume FlexGroup sur le volume source d'origine ou sur un nouveau volume FlexGroup.

### **Avant de commencer**

Vous devez prendre en compte certaines considérations relatives à la restauration à partir des sauvegardes SnapVault pour les volumes FlexGroup.

- Seule la restauration de base est prise en charge avec des copies Snapshot partielles à partir d'une sauvegarde SnapVault. Le nombre de composants du volume de destination doit correspondre au nombre de composants du volume source lors de la copie Snapshot effectuée.
- Si une opération de restauration échoue, aucune autre opération n'est autorisée tant que l'opération de restauration n'est pas terminée. Vous pouvez soit relancer l'opération de restauration, soit exécuter l'opération de restauration avec cleanup paramètre.
- Un volume FlexGroup peut être le volume source d'une seule relation de sauvegarde ou de restauration. Un volume FlexGroup ne peut pas être à l'origine de deux relations SnapVault, de deux relations de restauration, ou d'une relation SnapVault et de restauration.
- Les opérations de sauvegarde et de restauration de SnapVault ne peuvent pas être exécutées en parallèle. Lorsqu'une opération de restauration de base ou une opération de restauration incrémentielle est en cours, vous devez arrêter les opérations de sauvegarde.
- Vous devez annuler l'opération de restauration d'une copie Snapshot partielle du volume FlexGroup de destination. Vous ne pouvez pas abandonner l'opération de restauration d'une copie Snapshot partielle du volume source.
- Si vous abandonnez une opération de restauration, vous devez redémarrer l'opération avec la même copie Snapshot utilisée pour la précédente opération de restauration.

### **Description de la tâche**

Toutes les règles de quota actives sur le volume FlexGroup de destination sont désactivées avant l'exécution de la restauration.

Vous pouvez utiliser le volume quota modify commande permettant de réactiver les règles de quota une fois l'opération de restauration terminée.

### **Étapes**

1. Restaurez le volume FlexGroup : snapmirror restore -source-path *src\_svm:src\_flexgroup* -destination-path *dest\_svm:dest\_flexgroup* -snapshot *snapshot\_name* snapshot name Est la copie Snapshot à restaurer depuis le volume source vers le volume de destination. Si la copie Snapshot n'est pas spécifiée, le volume de destination est restauré à partir de la dernière copie Snapshot.

```
vserverA::> snapmirror restore -source-path vserverB:dstFG -destination
-path vserverA:newFG -snapshot daily.2016-07-15 0010
Warning: This is a disruptive operation and the volume vserverA:newFG
will be read-only until the operation completes
Do you want to continue? {y|n}: y
```
## <span id="page-17-0"></span>**Désactiver la protection des SVM sur un volume FlexGroup**

Lorsque l'indicateur SVM DR est défini sur protected Sur un volume FlexGroup, vous pouvez définir l'indicateur sur non protégé pour désactiver la SVM DR protection Sur un volume FlexGroup.

#### **Ce dont vous avez besoin**

- La relation de SVM DR entre le stockage primaire et le stockage secondaire fonctionne correctement.
- Le paramètre de protection SVM DR est défini sur protected.

#### **Étapes**

1. Désactiver la protection à l'aide de volume modify pour modifier la commande vserver-drprotection Paramètre du volume FlexGroup à unprotected.

```
cluster2::> volume modify -vserver vs1 -volume fg_src -vserver-dr
-protection unprotected
[Job 5384] Job is queued: Modify fg src.
[Job 5384] Steps completed: 4 of 4.
cluster2::>
```
- 2. Mettre à jour le SVM sur le site secondaire : snapmirror update -destination-path destination\_svm\_name: -source-path Source\_svm\_name:
- 3. Vérifier que la relation SnapMirror est saine : snapmirror show
- 4. Vérifier que la relation SnapMirror FlexGroup a été supprimée : snapmirror show -expand

## <span id="page-17-1"></span>**Activer la protection des SVM sur un volume FlexGroup**

Lorsque l'indicateur de protection SVM DR est défini sur unprotected Sur un volume FlexGroup, vous pouvez définir l'indicateur sur protected Pour activer la protection SVM DR

#### **Ce dont vous avez besoin**

- La relation de SVM DR entre le stockage primaire et le stockage secondaire fonctionne correctement.
- Le paramètre de protection SVM DR est défini sur unprotected.

#### **Étapes**

1. Activez la protection à l'aide du volume modify pour modifier le vserver-dr-protection Paramètre du volume FlexGroup à protected.

```
cluster2::> volume modify -vserver vs1 -volume fg_src -vserver-dr
-protection protected
[Job 5384] Job is queued: Modify fg src.
[Job 5384] Steps completed: 4 of 4.
cluster2::>
```
2. Mettre à jour le SVM sur le site secondaire : snapmirror update -destination-path destination svm name -source-path source svm name

snapmirror update -destination-path vs1 dst: -source-path vs1:

3. Vérifier que la relation SnapMirror est saine : snapmirror show

```
cluster2::> snapmirror show
Progress
Source Destination Mirror Relationship Total
Last
Path Type Path State Status Progress Healthy
Updated
----------- ---- ------------ ------- -------------- --------- -------
--------
vs1: XDP vs1_dst: Snapmirrored
                             Idle - true -
```
4. Vérifier que la relation de FlexGroup SnapMirror est saine : snapmirror show -expand

cluster2::> snapmirror show -expand Progress Source Destination Mirror Relationship Total Last Path Type Path State Status Progress Healthy Updated ----------- ---- ------------ ------- -------------- --------- ------- ------- vs1: XDP vs1\_dst: Snapmirrored Idle - true vs1:fg\_src XDP vs1\_dst:fg\_src Snapmirrored Idle - true vs1:fg\_src\_\_0001 XDP vs1\_dst:fg\_src\_\_0001 Snapmirrored Idle - true vs1:fg\_src\_\_0002 XDP vs1\_dst:fg\_src\_\_0002 Snapmirrored Idle - true vs1:fg\_src\_\_0003 XDP vs1\_dst:fg\_src\_\_0003 Snapmirrored Idle - true vs1:fg\_src\_\_0004 XDP vs1\_dst:fg\_src\_\_0004 Snapmirrored Idle - true -6 entries were displayed.

#### **Informations sur le copyright**

Copyright © 2024 NetApp, Inc. Tous droits réservés. Imprimé aux États-Unis. Aucune partie de ce document protégé par copyright ne peut être reproduite sous quelque forme que ce soit ou selon quelque méthode que ce soit (graphique, électronique ou mécanique, notamment par photocopie, enregistrement ou stockage dans un système de récupération électronique) sans l'autorisation écrite préalable du détenteur du droit de copyright.

Les logiciels dérivés des éléments NetApp protégés par copyright sont soumis à la licence et à l'avis de nonresponsabilité suivants :

CE LOGICIEL EST FOURNI PAR NETAPP « EN L'ÉTAT » ET SANS GARANTIES EXPRESSES OU TACITES, Y COMPRIS LES GARANTIES TACITES DE QUALITÉ MARCHANDE ET D'ADÉQUATION À UN USAGE PARTICULIER, QUI SONT EXCLUES PAR LES PRÉSENTES. EN AUCUN CAS NETAPP NE SERA TENU POUR RESPONSABLE DE DOMMAGES DIRECTS, INDIRECTS, ACCESSOIRES, PARTICULIERS OU EXEMPLAIRES (Y COMPRIS L'ACHAT DE BIENS ET DE SERVICES DE SUBSTITUTION, LA PERTE DE JOUISSANCE, DE DONNÉES OU DE PROFITS, OU L'INTERRUPTION D'ACTIVITÉ), QUELLES QU'EN SOIENT LA CAUSE ET LA DOCTRINE DE RESPONSABILITÉ, QU'IL S'AGISSE DE RESPONSABILITÉ CONTRACTUELLE, STRICTE OU DÉLICTUELLE (Y COMPRIS LA NÉGLIGENCE OU AUTRE) DÉCOULANT DE L'UTILISATION DE CE LOGICIEL, MÊME SI LA SOCIÉTÉ A ÉTÉ INFORMÉE DE LA POSSIBILITÉ DE TELS DOMMAGES.

NetApp se réserve le droit de modifier les produits décrits dans le présent document à tout moment et sans préavis. NetApp décline toute responsabilité découlant de l'utilisation des produits décrits dans le présent document, sauf accord explicite écrit de NetApp. L'utilisation ou l'achat de ce produit ne concède pas de licence dans le cadre de droits de brevet, de droits de marque commerciale ou de tout autre droit de propriété intellectuelle de NetApp.

Le produit décrit dans ce manuel peut être protégé par un ou plusieurs brevets américains, étrangers ou par une demande en attente.

LÉGENDE DE RESTRICTION DES DROITS : L'utilisation, la duplication ou la divulgation par le gouvernement sont sujettes aux restrictions énoncées dans le sous-paragraphe (b)(3) de la clause Rights in Technical Data-Noncommercial Items du DFARS 252.227-7013 (février 2014) et du FAR 52.227-19 (décembre 2007).

Les données contenues dans les présentes se rapportent à un produit et/ou service commercial (tel que défini par la clause FAR 2.101). Il s'agit de données propriétaires de NetApp, Inc. Toutes les données techniques et tous les logiciels fournis par NetApp en vertu du présent Accord sont à caractère commercial et ont été exclusivement développés à l'aide de fonds privés. Le gouvernement des États-Unis dispose d'une licence limitée irrévocable, non exclusive, non cessible, non transférable et mondiale. Cette licence lui permet d'utiliser uniquement les données relatives au contrat du gouvernement des États-Unis d'après lequel les données lui ont été fournies ou celles qui sont nécessaires à son exécution. Sauf dispositions contraires énoncées dans les présentes, l'utilisation, la divulgation, la reproduction, la modification, l'exécution, l'affichage des données sont interdits sans avoir obtenu le consentement écrit préalable de NetApp, Inc. Les droits de licences du Département de la Défense du gouvernement des États-Unis se limitent aux droits identifiés par la clause 252.227-7015(b) du DFARS (février 2014).

#### **Informations sur les marques commerciales**

NETAPP, le logo NETAPP et les marques citées sur le site<http://www.netapp.com/TM>sont des marques déposées ou des marques commerciales de NetApp, Inc. Les autres noms de marques et de produits sont des marques commerciales de leurs propriétaires respectifs.